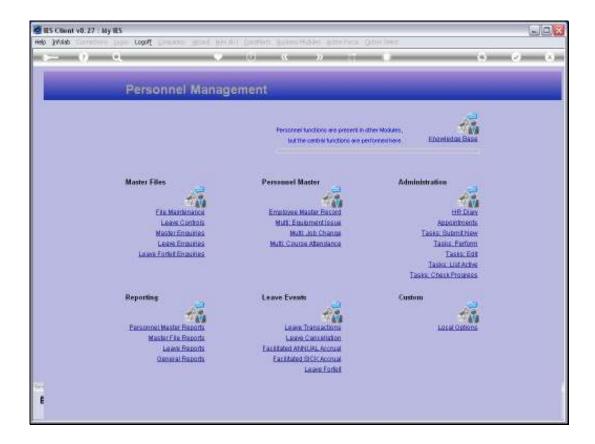

## Slide 1

Slide notes: From the Master Enquiries Menu, we can reach the option to enquire on the Departments Master for Personnel.

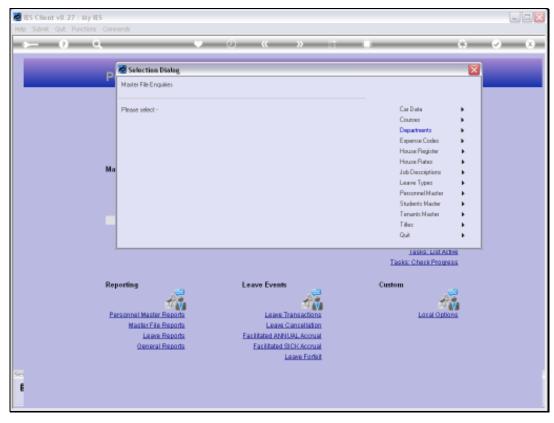

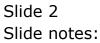

| ES Client v8.27 : My IES<br>Heb Submit Quit Punctions Commands |            |
|----------------------------------------------------------------|------------|
|                                                                |            |
| Dept Master                                                    |            |
| Dapt #                                                         | <u>Sur</u> |
|                                                                |            |
|                                                                |            |
|                                                                |            |
|                                                                |            |
|                                                                |            |
| Ser<br>E                                                       |            |
|                                                                |            |

## Slide 3

Slide notes: We may use any of the usual lookup methods to retrieve a Department record.

| 🙋 IES Client v8.27 : My IES         |              |       |
|-------------------------------------|--------------|-------|
| Help Subnik Quit Runctions Commands |              |       |
| ə 0 Q.                              | • @ « » at • | 6 Ø 8 |
|                                     |              |       |
|                                     | Dent Montes  |       |
|                                     | Dept Master  |       |
|                                     |              |       |
|                                     | Dept #       | Quit  |
|                                     | Dept None    |       |
|                                     |              |       |
|                                     |              |       |
|                                     |              |       |
|                                     |              |       |
|                                     |              |       |
|                                     |              |       |
|                                     |              |       |
|                                     |              |       |
|                                     |              |       |
|                                     |              |       |
|                                     |              |       |
|                                     |              |       |
|                                     |              |       |
|                                     |              |       |
|                                     |              |       |
| Ser                                 |              |       |
| e                                   |              |       |
|                                     |              |       |

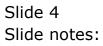

| Help Submit Quit Runctions Commands | 8 |
|-------------------------------------|---|
| Digt.#                              |   |
| Dept #                              |   |
| 900                                 |   |
|                                     |   |
|                                     |   |
|                                     |   |
|                                     |   |
|                                     |   |
|                                     |   |
|                                     |   |
|                                     |   |
|                                     |   |
|                                     |   |
| e                                   |   |
| £                                   |   |

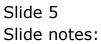

|     | IES Cilien |      |         |        |          |                                       |         |                                                                   |   |      |                                  |
|-----|------------|------|---------|--------|----------|---------------------------------------|---------|-------------------------------------------------------------------|---|------|----------------------------------|
| Hel | 9 Subnik   | Quit | Functio | ons Co | nnan     | ds                                    |         |                                                                   |   |      |                                  |
| -   | 100        | (2)  | -       | ۹.     | -        |                                       | () ((   |                                                                   | _ |      | <ul> <li>×</li> <li>×</li> </ul> |
|     |            |      |         |        |          |                                       |         |                                                                   |   |      |                                  |
|     |            |      |         |        |          |                                       |         |                                                                   |   |      |                                  |
|     |            |      |         |        |          | ase Choose the                        | Doto To | Salaat                                                            |   |      |                                  |
|     |            |      |         |        | -le      | ase choose the                        | Data TO | Select -                                                          |   |      |                                  |
|     |            |      |         |        |          |                                       |         |                                                                   |   |      |                                  |
|     |            |      |         |        |          |                                       |         |                                                                   |   |      |                                  |
|     |            |      |         |        |          | -                                     |         |                                                                   |   |      |                                  |
|     |            |      |         |        |          | The selection tips tell you what kind | _       | You may change any 'My Choir<br>value to prescribe which data sho |   |      |                                  |
|     |            |      |         |        |          | of selection rule is treing applies   | $\sim$  | value to prescribe which data shot                                |   |      |                                  |
|     |            |      |         |        |          | Selection Tip                         |         | By Choice                                                         |   | -    |                                  |
|     |            |      |         |        |          | Key = 2                               |         | []                                                                |   |      |                                  |
|     |            |      |         |        | 2        | Description = >                       |         | 11                                                                |   |      |                                  |
|     |            |      |         |        |          |                                       |         |                                                                   |   |      |                                  |
|     |            |      |         |        |          |                                       |         |                                                                   |   |      |                                  |
|     |            |      |         |        |          |                                       |         |                                                                   |   |      |                                  |
|     |            |      |         |        |          |                                       |         |                                                                   |   |      |                                  |
|     |            |      |         |        |          |                                       |         |                                                                   |   |      |                                  |
|     |            |      |         |        |          |                                       |         |                                                                   |   |      |                                  |
|     |            |      |         |        |          |                                       |         |                                                                   |   |      |                                  |
|     |            |      |         |        |          |                                       |         |                                                                   |   |      |                                  |
|     |            |      |         |        |          |                                       |         |                                                                   |   |      |                                  |
|     |            |      |         |        |          |                                       |         |                                                                   |   |      |                                  |
|     |            |      |         |        |          |                                       |         |                                                                   |   |      |                                  |
|     |            |      |         |        |          | - In the Instant                      |         |                                                                   |   | - I  |                                  |
|     |            |      |         | 3      | Bers   E | n Add no Bd Del                       |         |                                                                   |   |      |                                  |
|     |            |      |         |        |          |                                       |         |                                                                   |   |      |                                  |
| Se  |            |      |         |        |          |                                       |         |                                                                   |   | Next |                                  |
| E   |            |      |         |        |          |                                       |         |                                                                   |   |      |                                  |
|     |            |      |         |        |          |                                       |         |                                                                   |   |      |                                  |
| F   | _          | _    | _       | _      |          |                                       |         |                                                                   |   |      |                                  |

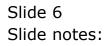

| Bits Client v8.27 : My IES | Secondaria (Ultrauri                                                                                                    | How do 1 Catalifarts Business Modules Action Focus Option Sele                                                                                                    | đ |       |
|----------------------------|----------------------------------------------------------------------------------------------------|----------------------------------------------------------------------------------------------------|---|-------|
| <b>→</b> 0 Q               | Substat. Three                                                                                                    | • • • • • •                                                                                                    |   | 0 Ø 8 |
|                            |                                                                                                    | Dept Master                                                                                                    |   | _     |
|                            | SUNGLE SELECT:                                                                                                    | DATA SELECTION<br>:DESCRIPTION OR DEPT NAME :                                                                                                    |   | 940   |
|                            | 001           2         002           3         003           4         004           5         005           6         006           7         007           8         008           9         009           10         0.10           11         0.11           12         0.12           13         0.13           14         0.14           15         0.15           16         0.16           17         0.17           19         0.19           20         0.20           21         0.21 | Necurity<br>Accounting<br>Operational<br>Finance<br>Administration<br>Information Technology<br>Personnel<br>General Affairs<br>Projects<br>Estate 2<br>Estate 3<br>Estate 4<br>Estate 5<br>Mill<br>Workshop 1<br>Workshop 2<br>Workshop 3<br>Operational |   |       |
| Sei                        | Select ALL                                                                                                    | Show FullLine Carcal OK                                                                                                    |   |       |

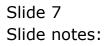

| IES Client v6.27 : My IES     Help Infolab Connections Logon Logoft | Connection different                                                                                                    | ins del Palalinde Diskassiliadae de                                                                                                    | tion Conner - Antilen Talach |       |
|---------------------------------------------------------------------|----------------------------------------------------------------------------------------------------|----------------------------------------------------------------------------------------------------|------------------------------|-------|
| en 3 d                                                              | Cubanu Bran                                                                                                    | Dept Master                                                                                                    |                              | 6 Ø 8 |
| Ser                                                                 | SINGLE SELECT:<br>ITEM ID<br>1 001<br>2 002<br>3 003<br>4 004<br>5 005<br>6 005<br>6 005<br>7 007<br>8 008<br>9 009<br>10 010<br>11 011<br>12 012<br>13 013<br>14 014<br>15 015<br>16 016<br>17 017<br>18 016<br>19 019<br>20 020<br>21 021<br>Select ALL | DATA SELECTION  DATA SELECTION  DESCRIPTION OR DEPT NAME :  Recounting Operational  Prinance Administration Indinestion Technology Perronnal Benetal Affairs Projecta Estate 1 Estate 2 Estate 3 Estate 4 Estate 5 Hill Norkshop 1 Norkshop 2 Norkshop 2 Norkshop 2 Norkshop 2 Norkshop 3 Estatery Operational  Show Fullive Cancel | CK.                          | 211   |

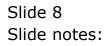

| ES Client v8.27 : My IES | nenarion Witnerd i                                                                                                    | tow do 1 DataMarts Business Modules Action Focus Option Select                                                                                                    |       |
|--------------------------|----------------------------------------------------------------------------------------------------|----------------------------------------------------------------------------------------------------|-------|
| ə 0 Q                    | adaran Tinan                                                                                                    | • • • • • • • •                                                                                                    | 0 0 0 |
|                          |                                                                                                    | Dept Master                                                                                                    |       |
|                          |                                                                                                    | DATA SELECTION                                                                                                    | 200   |
|                          | ITEM 10 1 001 2 002 3 003 4 004 5 005 6 005 6 005 7 007 8 009 10 0L0 11 0L1 12 0L2 13 0L3 14 0L4 15 0L5 16 0L6 17 0L7 18 0L6 17 0L7 18 0L9 20 020 21 001 | :DESCRIPTION OR DEPT NAME :<br>Security<br>Accounting<br>Operational<br>Finance<br>Administration<br>Engineering<br>Information Technology<br>Personnel<br>Remetal Affairs<br>Projects<br>Estate 2<br>Estate 3<br>Estate 4<br>Estate 5<br>Mill<br>Workshop 1<br>Workshop 3<br>Laboratory<br>Operational<br>W |       |
| Se                       | Select ALL                                                                                                    | Show Full Line Carcal OK                                                                                                    |       |

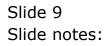

| HES Client VB.27: My HES<br>Help Subnit Quit Functions Commends |           |
|-----------------------------------------------------------------|-----------|
|                                                                 | () (V (X) |
|                                                                 |           |
|                                                                 |           |
| Dept Master                                                     |           |
|                                                                 |           |
| Dept# 009<br>DeptMane General Affairs                           | 908       |
| Logis reado                                                     |           |
|                                                                 |           |
|                                                                 |           |
|                                                                 |           |
|                                                                 |           |
|                                                                 |           |
|                                                                 |           |
|                                                                 |           |
|                                                                 |           |
|                                                                 |           |
|                                                                 |           |
|                                                                 |           |
| Sei                                                             |           |
| 6                                                               |           |
|                                                                 |           |

## Slide 10

Slide notes: The enquiry option reveals the selected record, but no changes can be saved.